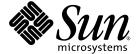

# Sun StorageTek™6140 Array Release Notes

Release 6.5.0

Sun Microsystems, Inc. www.sun.com

Part No. 821-0741-10 October 2009, Revision A Copyright © 2009 Sun Microsystems, Inc., 4150 Network Circle, Santa Clara, California 95054, U.S.A. All rights reserved.

Sun Microsystems, Inc. has intellectual property rights relating to technology that is described in this document. In particular, and without limitation, these intellectual property rights may include one or more of the U.S. patents listed at http://www.sun.com/patents and one or more additional patents or pending patent applications in the U.S. and in other countries.

This document and the product to which it pertains are distributed under licenses restricting their use, copying, distribution, and decompilation. No part of the product or of this document may be reproduced in any form by any means without prior written authorization of Sun and its licensors, if any.

Third-party software, including font technology, is copyrighted and licensed from Sun suppliers.

Parts of the product may be derived from Berkeley BSD systems, licensed from the University of California. UNIX is a registered trademark in the U.S. and in other countries, exclusively licensed through X/Open Company, Ltd.

Sun, Sun Microsystems, the Sun logo, docs.sun.com, StorageTek, StorEdge, Solaris, Java, and Solstice DiskSuite are trademarks or registered trademarks of Sun Microsystems, Inc., or its subsidiaries, in the U.S. and in other countries.

All SPARC trademarks are used under license and are trademarks or registered trademarks of SPARC International, Inc. in the U.S. and in other countries. Products bearing SPARC trademarks are based upon an architecture developed by Sun Microsystems, Inc.

LU.S. Government Rights—Commercial use. Government users are subject to the Sun Microsystems, Inc. standard license agreement and applicable provisions of the FAR and its supplements.

DOCUMENTATION IS PROVIDED "AS IS" AND ALL EXPRESS OR IMPLIED CONDITIONS, REPRESENTATIONS AND WARRANTIES, INCLUDING ANY IMPLIED WARRANTY OF MERCHANTABILITY, FITNESS FOR A PARTICULAR PURPOSE OR NON-INFRINGEMENT, ARE DISCLAIMED, EXCEPT TO THE EXTENT THAT SUCH DISCLAIMERS ARE HELD TO BE LEGALLY INVALID.

Copyright © 2009 Sun Microsystems, Inc., 4150 Network Circle, Santa Clara, Californie 95054, Etats-Unis. Tous droits réservés.

Sun Microsystems, Inc. possède les droits de propriété intellectuels relatifs à la technologie décrite dans ce document. En particulier, et sans limitation, ces droits de propriété intellectuels peuvent inclure un ou plusieurs des brevets américains listés sur le site http://www.sun.com/patents, un ou les plusieurs brevets supplémentaires ainsi que les demandes de brevet en attente aux les États-Unis et dans d'autres pays.

Ce produit ou document est protégé par un copyright et distribué avec des licences qui en restreignent l'utilisation, la copie, la distribution, et la décompilation. Aucune partie de ce produit ou document ne peut être reproduite sous aucune forme, par quelque moyen que ce soit, sans l'autorisation préalable et écrite de Sun et de ses bailleurs de licence, s'il y en a.

Le logiciel détenu par des tiers, et qui comprend la technologie relative aux polices de caractères, est protégé par un copyright et licencié par des fournisseurs de Sun.

Des parties de ce produit pourront être dérivées des systèmes Berkeley BSD licenciés par l'Université de Californie. UNIX est une marque déposée aux Etats-Unis et dans d'autres pays et licenciée exclusivement par X/Open Company, Ltd.

Sun, Sun Microsystems, le logo Sun, docs.sun.com, StorageTek, StorEdge, Solaris, Java, StorageTek, et Solstice DiskSuite sont des marques de fabrique ou des marques déposées de Sun Microsystems, Inc., ou ses filiales, aux Etats-Unis et dans d'autres pays.

Toutes les marques SPARC sont utilisées sous licence et sont des marques de fabrique ou des marques déposées de SPARC International, Inc. aux Etats-Unis et dans d'autres pays. Les produits portant les marques SPARC sont basés sur une architecture développée par Sun Microsystems, Inc.

LA DOCUMENTATION EST FOURNIE "EN L'ÉTAT" ET TOUTES AUTRES CONDITIONS, DECLARATIONS ET GARANTIES EXPRESSES OU TACITES SONT FORMELLEMENT EXCLUES, DANS LA MESURE AUTORISEE PAR LA LOI APPLICABLE, Y COMPRIS NOTAMMENT TOUTE GARANTIE IMPLICITE RELATIVE A LA QUALITE MARCHANDE, A L'APTITUDE A UNE UTILISATION PARTICULIERE OU A L'ABSENCE DE CONTREFAÇON.

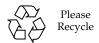

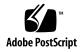

## Contents

```
Sun StorageTek 6140 Array Release Notes 1
   For Information About CAM 1
   For Related Patch Information 2
What's In This Firmware Release 2
Sun StorageTek 6140 Array Features 3
   6140 Array Ship Kit Contents 4
   Management Software 4
   Array Expansion Module Support 5
Licenses For Optional Premium Features 5
System Requirements 6
   Disk Drives and Tray Capacity 6
   Data Host Requirements 7
       Multipathing Software 7
       Supported Host Bus Adaptors (HBAs) 9
       Supported Enterprise Software 15
       Supported FC and Multilayer Switches 16
Installing Firmware 16
   Upgrading Array Firmware 16
       Troubleshooting Upgrade Failures 18
```

To Upgrade the Firmware on the Array 18

Updating the SSD Driver for the Solaris OS 18

To Update the SSD Driver for the Solaris 8 OS 19

To Update the SSD Driver for the Solaris 9 OS 19

Known Issues 20

Installation and Initial Configuration Issues 20

Hardware and Firmware Issues 20

Documentation Issues 22

Operational Information 24

Release Documentation 27

Service Contact Information 29

Third-Party Web Sites 29

#### A. Disk Drive Insertion 31

#### B. Using DC Power 35

DC Power Overview 35

Site Preparation for DC Power 37

Site Wiring and Power 37

DC Power Input 38

DC Power Connector Cables and Source Wires 39

Additional DC Specifications 39

Installation Notes for DC Power 39

Ship Kit Changes 40

DC Power LEDS 40

DC Power Caution When Link Rate Switching 40

Connecting Power Cables 41

Connecting the Cables 41

Turning Off the DC Power During an Emergency 42

#### Relocation Cautions 42

### C. Preparing the Two-Post Telco Rack 45

Preparing the Telco Rack 46

Attaching the Rails to a Telco 2-Post Rack 46

Installing a Tray in a Telco 2-Post Rack 50

## Sun StorageTek 6140 Array Release Notes

This document contains important release information about the Sun StorageTek™ 6140 Array or information that was not available at the time the product documentation was published. Read this document so that you are aware of issues or requirements that can affect the installation and operation of the Sun StorageTek 6140 Array.

The release notes consist of the following sections:

- "What's In This Firmware Release" on page 2
- "Sun StorageTek 6140 Array Features" on page 3
- "Licenses For Optional Premium Features" on page 5
- "System Requirements" on page 6
- "Installing Firmware" on page 16
- "Known Issues" on page 20
- "Release Documentation" on page 27
- "Service Contact Information" on page 29
- "Service Contact Information" on page 29
- "Third-Party Web Sites" on page 29

#### For Information About CAM

See the Sun StorageTek Common Array Manager software product page at:

http://www.sun.com/storage/management\_software/resource\_management/cam/index.xml

For information about the management software for the 6140 array, see the CAM documentation at:

http://docs.sun.com/app/docs/prod/stortek.6140rohs~cam6.5?1=en#hic

#### For Related Patch Information

Look for the latest patches pertaining to your environment at:

http://sunsolve.sun.com/show.do?target=patchpage

- 1. In the Search box in the masthead, enter 6140.
- 2. Filter Results By: Downloads > Patches.

A listing of available patches related to the array is listed.

## What's In This Firmware Release

Array controller firmware version 07.60.xx.xx includes bug fixes and data host support for SUSE Linux Enterprise 11 platforms.

The firmware is provided with Sun StorageTek Common Array Manager (CAM) v. 6.5.0 or available for download at:

http://www.sun.com/storage/management\_software/resource\_management/cam

Click the "Get It" tab to download the latest CAM software.

For more inforamtion about bug fixes, see the *Sun StorageTek Common Array Manager Release Notes*, 6.5.0. See "Installing Firmware" on page 16 for details about upgrade paths.

# Sun StorageTek 6140 Array Features

The Sun StorageTek 6140 Array is a 4-Gb Fibre Channel (FC) array that offers both direct attached and SAN attached storage. The Sun StorageTek 6140 Array features:

- Eight or four SFP host ports (four or two per controller)
- 1-Gb, 2-Gb, and 4-Gb host interface speed
- Dual redundant controllers
- FC and/or Serial Advanced Technology Attachment (SATA)-2 disk drives
- Available in a 2 Gbyte cache and a 4 Gbyte cache configuration
- Support for up to six expansion trays with one controller tray for the 4 Gbyte model or up to three expansion trays with one controller tray for the 2 Gbyte model
- Switched drive tray (contains an FC switch)
- 112 maximum drives (six expansion trays and one controller tray with up to 16 drives each) for the 4 Gbyte array and 64 maximum drives (three expansion trays and one controller tray with up to 16 drives each for 2 Gbyte array.
- AC or DC Power

The Sun StorageTek 6140 Array is available in a 2 Gbyte cache and a 4 Gbyte cache configuration. TABLE 1 compares the 2 Gbyte cache and 4 Gbyte cache array configurations.

 TABLE 1
 Comparison of 2 Gbyte Cache and 4 Gbyte Cache Array Configurations

|                                        | Sun StorageTek 6140<br>Array with 2Gbyte Cache | Sun StorageTek 6140<br>Array with 4Gbyte Cache |
|----------------------------------------|------------------------------------------------|------------------------------------------------|
| Total cache size per array             | 2 Gbyte                                        | 4 Gbyte                                        |
| Number of host ports (4Gb/s) per array | 4                                              | 8                                              |
| Maximum number of drives supported     | 64                                             | 112                                            |
| Maximum array configuration            | 1x4                                            | 1x7                                            |
| Maximum raw capacity                   | 64 Tbytes                                      | 112 Tbytes                                     |
| Maximum storage domains supported      | 32                                             | 128                                            |

## 6140 Array Ship Kit Contents

The Sun StorageTek 6140 Array controller and expansion trays are shipped separately. The following is a list of the contents in the tray ship kits.

- Ship kit for the controller tray:
  - Two 5-meter Fibre Channel (FC) cables for connecting the redundant array of independent disks (RAID) controllers to your storage area network (SAN) or host
- One 6-meter RJ45-RJ45 cable for controller serial port
- Two RJ45-DB9 serial adapters (see "Cable Adapters" on page 25)
- PS2 6-pin DIN to RJ-45 serial cable for service access
  - Sun StorageTek Common Array Manager Software DVD
  - Sun StorageTek Common Array Manager Software Installation Guide
  - Sun StorageTek 6140 Array Hardware Installation Guide
  - Sun StorageTek 6140 Array Poster
  - Accessing Documentation card
- Ship kit for each expansion tray:
  - Two 2-meter optical FC cables and four SFPs
  - Accessing Documentation guide
- AC power cords (or the optional DC power option) are shipped separately with each tray.

## Management Software

The Sun StorageTek Common Array Manager software provides you with an easy-to-use interface to configure, manage, and monitor Sun StorageTek storage systems, including the Sun StorageTek 6140 Array. You can also use the Common Array Manager software to diagnose problems, view events, and monitor the health of your array.

The Common Array Manager is described separately in the Sun StorageTek Common Array Manager documentation.

## Array Expansion Module Support

Controller firmware 06.19.25.10 (and higher) allows tray mixing of Sun StorageTek 6540, 6140, and 6130 Array Controller Modules and the Sun StorageTek CSM100 and CSM200 Expansion Modules. After installing the firmware, the CSM100 expansion modules can be used with 6140 controllers.

**Note** – To add trays with data already on them, contact your service representative for assistance to avoid data loss.

Refer to "Upgrading Firmware for Adding Expansion Trays" in the Sun StorageTek Common Array Manager Release Notes, v. 6.5.0 (or higher), for more information on the procedure to upgrade trays without data.

For information on upgrading to current firmware levels, see "Upgrading Array Firmware" on page 16.

TABLE 2 lists the supported expansion modules.

 TABLE 2
 Supported Expansion Modules—6000 Series Arrays

| Array Controller          | Original Supported<br>Expansion Modules | Supported Expansion<br>Modules with Controller<br>Firmware 06.19.25.10 (or<br>higher) |
|---------------------------|-----------------------------------------|---------------------------------------------------------------------------------------|
| Sun StorageTek 6140 Array | CSM200                                  | CSM100, CSM200                                                                        |

# Licenses For Optional Premium Features

Optional premium features require you to purchase licenses. When you order premium feature licenses, the licenses will be sent to you with instructions on how to activate the features.

See the *Sun StorageTek Common Array Manager Software Release Notes, v. 6.5.0* for more information about premium features that are available for the Sun StorageTek 6140 Array.

# System Requirements

The software and hardware products that have been tested and qualified to work with the Sun StorageTek 6140 Array are described in the following sections:

- "Disk Drives and Tray Capacity" on page 6
- "Data Host Requirements" on page 7

## Disk Drives and Tray Capacity

TABLE 3 lists the size, speed, and tray capacity for the supported FC and Serial Advanced Technology Attachment (SATA) disk drives in the Sun StorageTek 6140 Array.

**TABLE 3** Supported Disk Drives

| Drive            | Description                                                           |
|------------------|-----------------------------------------------------------------------|
| FC 73G15K        | 73-Gbyte 15,000-RPM FC drives<br>(4 Gbits/sec); 1168 Gbytes per tray  |
| FC 146G10K       | 146-Gbyte 10,000-RPM FC drives<br>(2 Gbits/sec); 2044 Gbytes per tray |
| FC 146G15K       | 146-Gbyte 15,000-RPM FC drives<br>(4 Gbits/sec); 2336 Gbytes per tray |
| FC 300G10K       | 300-Gbyte 10,000-RPM FC drives (2 Gbits/sec); 4800 Gbytes per tray    |
| FC 300G15K       | 300-Gbyte 15,000-RPM FC drives<br>(4 Gbits/sec): 4800 Gbytes per tray |
| FC400G10K        | 400-Gbyte 10,000-RPM FC drives (4Gbits/sec); 6400 Gbytes per tray     |
| SATA 2, 500G7.2K | 500-Gbyte 7,200-RPM SATA drives (3 Gbits/sec); 8000 Gbytes per tray   |
| SATA 2, 750G7.2K | 750-Gbyte 7,200-RPM SATA drives (3 Gbits/sec); 12000 Gbytes per tray  |
| SATA2, 1T7.2K    | 1-Tbyte7, 200-RPM SATA drives (3Gbits/sec); 16000 Gbytes per tray     |

## Data Host Requirements

This section describes supported data host software, HBAs, and switches.

- "Multipathing Software" on page 7
- "Supported Host Bus Adaptors (HBAs)" on page 9
- "Supported Enterprise Software" on page 15
- "Supported FC and Multilayer Switches" on page 16

## Multipathing Software

You must install multipathing software on each data host that communicates with the Sun Storage 6140 Array.

For Solaris<sup>TM</sup> Operating System (OS) 9 data hosts, the multipathing software is part of the Sun StorageTek SAN Foundation Software (SFS). Solaris OS 10 includes the multipathing software. For data hosts running the Solaris OS, follow the instructions in the *Sun StorageTek 6140 Array Hardware Installation Guide* to download and install the software from the Sun Download Center.

TABLE 4 lists supported multipathing software by operating system.

**TABLE 4** Multipathing Software

| os                            | Multipathing<br>Software                            | Minimum Version                                                                     | Latest Version              | Host Type Setting Notes          |
|-------------------------------|-----------------------------------------------------|-------------------------------------------------------------------------------------|-----------------------------|----------------------------------|
| Solaris 9 SPARC               | STMS/MPxIO                                          | SFK 4.4.13                                                                          | SFK 4.4.14                  | Solaris with<br>MPxIO            |
| Solaris 10                    | STMS/MPxIO                                          | Update 6 or<br>Update 5 with<br>patch 140919-04<br>(SPARC), 140920-<br>04 (x64/x86) | Kernel Jumbo<br>Patch (KJP) | Solaris with<br>MPxIO            |
| Solaris 9,10 with DMP         | Symantec Veritas<br>Dynamic Multi-<br>Pathing (DMP) | 5.0MP3                                                                              | 5.0MP3                      | Solaris with<br>DMP              |
| Windows 2003<br>Non-clustered | MPIO                                                | 01.03.0302.0215                                                                     | 01.03.0302.0215<br>(MPIO)   | Windows 2003<br>Non-clustered    |
| Windows MSCS<br>Cluster       | MPIO                                                | 01.03.0302.0215                                                                     | 01.03.0302.0215<br>(MPIO)   | Windows Server<br>2003 Clustered |

 TABLE 4
 Multipathing Software (Continued)

| os                                        | Multipathing<br>Software | Minimum Version | Latest Version  | Host Type Setting                                              | Notes                                                  |
|-------------------------------------------|--------------------------|-----------------|-----------------|----------------------------------------------------------------|--------------------------------------------------------|
| Windows 2003<br>Non-clustered<br>with DMP | DMP                      | 5.0MP3          | 5.1             | Windows Server<br>2003 Non-<br>clustered (with<br>Veritas DMP) | Pending vendor<br>qualification, see<br>Symantec's HCL |
| Windows 2003<br>Clustered with<br>DMP     | DMP                      | 5.0MP3          | 5.1             | Windows Server<br>2003 clustered<br>(with Veritas<br>DMP)      | Pending vendor<br>qualification, see<br>Symantec's HCL |
| Windows 2008                              | MPIO                     | 01.03.0302.0215 | 01.03.0302.0215 | Windows Server<br>2003                                         |                                                        |
| AIX 6.1                                   | Cambex DPF               | 6.1.0.63        | 6.1.0.63        | AIX                                                            |                                                        |
| AIX 5.3, 6.1 with DMP                     | DMP                      | 5.0             | 5.0MP3          | AIX with DMP                                                   | Pending vendor<br>qualification, see<br>Symantec's HCL |
| Red Hat 4<br>SuSE 9/SuSE 10               | RDAC/MPP                 | 09.09.B02.0214  | 09.09.B02.0214  | Linux                                                          |                                                        |
| Red Hat 5<br>SuSE 10 SP1 (and<br>above)   | RDAC/MPP                 | 09.03.0C00.0042 | 09.09.0C02.0214 | Linux                                                          |                                                        |
| Red Hat 5 (and above)                     | RDAC                     | 09.03.0C00.0042 | 09.09.0C02.0214 | Linux                                                          |                                                        |
| Red Hat<br>SuSE with DMP                  | DMP                      | 5.0MP3          | 5.0MP3          | Linux with DMP                                                 | Pending vendor<br>qualification, see<br>Symantec's HCL |
| HPUX                                      | Veritas DMP              | 5.0MP3          | 5.0MP3          | HP-UX                                                          | Pending vendor<br>qualification, see<br>Symantec's HCL |

**Note** — Download the MPIO and RDAC multipathing drivers from the Sun Download Center http://www.sun.com/download/index.jsp?tab=2.

**Note** — The multipathing driver for the IBM AIX platform is Veritas DMP, bundled in Veritas Storage Foundation 5.0 for Sun StorageTek 6140 Array. Download the Array Support Library (ASL) from http://support.veritas.com/.

## Supported Host Bus Adaptors (HBAs)

TABLE 5, TABLE 6, and TABLE 7 lists supported HBAs and other data host platform elements by operating system.

HBAs must be ordered separately from Sun or its respective manufacturers. Sun HBAs can be ordered from:

http://www.sun.com/storagetek/storage\_networking/hba/

You can download HBA drivers and other host software from the Sun Download Center at:

http://www.sun.com/software/download/

Download operating system updates from the web site of the operating system company.

You must install the multipathing software before you install any OS patches.

 TABLE 5
 Supported HBAs for Solaris Data Host Platforms

| Operating<br>System   | Minimum OS<br>Patches                               | Sun 2-Gbit HBAs                                                                        | Sun 4-Gbit HBAs                                                                                                    | Sun 8-Gb HBAs                                                                    |
|-----------------------|-----------------------------------------------------|----------------------------------------------------------------------------------------|----------------------------------------------------------------------------------------------------|----------------------------------------------------------------------------------|
| Solaris 9             | 113277-44 or<br>higher                              | SG-XPCI1FC-QL2 (6767A)<br>SG-XPCI2FC-QF2-Z (6768A)<br>SG-XPCI1FC-EM2<br>SG-XPCI2FC-EM2 | SG-XPCI1FC-QF4<br>SG-XPCI2FC-QF4<br>SG-XPCI2FC-EM4-Z<br>SG-XPCI1FC-EM4-Z                                                                                                    | N/A                                                                              |
| Solaris 10<br>SPARC   | Update 6 or<br>Update 5 with<br>patch 140919-<br>04 | SG-XPCI1FC-QL2 (6767A)<br>SG-XPCI2FC-QF2-Z (6768A)<br>SG-XPCI1FC-EM2<br>SG-XPCI2FC-EM2 | SG-XPCIE1FC-QF4 SG-XPCIE2FC-QF4 SG-XPCIE1FC-EM4 SG-XPCIE2FC-EM4 SG-XPCI1FC-QF4 SG-XPCI2FC-QF4 SG-XPCI1FC-EM4 SG-XPCI2FC-EM4 SG-XPCI2FC-EM4 SG-XPCI2FC-EM4 SG-XPCIE2FCGBE-Q-Z SG-XPCIE2FCGBE-E-Z | SG-XPCIE1FC-QF8-Z<br>SG-XPCIE2FC-QF8-Z<br>SG-XPCIE1FC-EM8-Z<br>SG-XPCIE2FC-EM8-Z |
| Solaris 10<br>x64/x86 | Update 6 or<br>Update 5 with<br>patch 140920-<br>04 | SG-XPCI1FC-QL2 (6767A)<br>SG-XPCI2FC-QF2-Z (6768A)<br>SG-XPCI1FC-EM2<br>SG-XPCI2FC-EM2 | SG-XPCIE1FC-QF4 SG-XPCIE2FC-QF4 SG-XPCIE1FC-EM4 SG-XPCIE2FC-EM4 SG-XPCI1FC-QF4 SG-XPCI2FC-QF4 SG-XPCI1FC-EM4 SG-XPCI2FC-EM4 SG-XPCI2FC-EM4 SG-XPCI2FC-EM4 SG-XPCIE2FCGBE-Q-Z SG-XPCIE2FCGBE-E-Z | SG-XPCIE1FC-QF8-Z<br>SG-XPCIE2FC-QF8-Z<br>SG-XPCIE1FC-EM8-Z<br>SG-XPCIE2FC-EM8-Z |

 TABLE 6
 Supported HBAs for Microsoft Windows Data Host Platforms

| Host OS /<br>Servers                                                                                           | HBAs                                                                                                    | Sun 2-Gb HBAs                                                          | Sun 4-Gb HBAs                                                                                                    | Sun 8-Gb HBAs                                                                    |
|----------------------------------------------------------------------------------------------------|----------------------------------------------------------------------------------------------------|------------------------------------------------------------------------|----------------------------------------------------------------------------------------------------|----------------------------------------------------------------------------------|
| Microsoft<br>Windows<br>2008<br>Server 32-<br>bit / x86<br>(IA32)<br>64-bit /<br>x64<br>(AMD)<br>EM64T<br>IA64 | QLogic QLE 256x QLogic QLE 246x QLogic QLA 246x QLogic QLA 234x QLogic QLA 2310F  Emulex LPe12000/LPe12002/LPe125 0 Emulex Lpe11000/LPe11002/LPe1150 Emulex LP11000/LP11002/LP1150 Emulex LP11000/LP11002/LP1150 Emulex LP11000/LP11002/LP1150 Emulex LP9802/9802DC/982 Emulex | SG-XPCI1FC-EM2<br>SG-XPCI2FC-EM2<br>SG-XPCI1FC-QL2<br>SG-XPCI2FC-QF2-Z | SG-XPCIE1FC-QF4 SG-XPCIE2FC-QF4 SG-XPCIE1FC-EM4 SG-XPCIE2FC-EM4 SG-XPCI1FC-QF4 SG-XPCI2FC-QF4 SG-XPCI1FC-EM4 SG-XPCI2FC-EM4 SG-XPCI2FC-EM4 SG-XPCI2FC-EM4 SG-XPCIE2FCGBE-Q-Z SG-XPCIE2FCGBE-E-Z | SG-XPCIE1FC-QF8-Z<br>SG-XPCIE2FC-QF8-Z<br>SG-XPCIE1FC-EM8-Z<br>SG-XPCIE2FC-EM8-Z |
|                                                                                                    | LP952/LP9002/LP9002DC<br>Emulex<br>10000/10000DC/LP1050                                                                                                    |                                                                        |                                                                                                    |                                                                                  |
| Microsoft<br>Windows<br>2003<br>32-bit with<br>SP1 R2 /<br>x86 (IA32)                                          | QLogic QLE 256x QLogic QLE 246x QLogic QLA 246x QLogic QLA 234x QLogic QLA 2310F Emulex LPe12000/LPe12002/LPe125 0 Emulex Lpe11000/LPe11002/LPe1150 Emulex LP11000/LP11002/LP1150 Emulex LP11000/LP11002/LP1150 Emulex LP952/LP9002/LP9002DC Emulex 10000/10000DC/LP1050       | SG-XPCI1FC-EM2<br>SG-XPCI2FC-EM2<br>SG-XPCI1FC-QL2<br>SG-XPCI2FC-QF2-Z | SG-XPCIE1FC-QF4 SG-XPCIE2FC-QF4 SG-XPCIE1FC-EM4 SG-XPCIE2FC-EM4 SG-XPCI1FC-QF4 SG-XPCI2FC-QF4 SG-XPCI1FC-EM4 SG-XPCI2FC-EM4 SG-XPCI2FC-EM4 SG-XPCI2FC-EM4 SG-XPCIE2FCGBE-Q-Z SG-XPCIE2FCGBE-E-Z | SG-XPCIE1FC-QF8-Z<br>SG-XPCIE2FC-QF8-Z<br>SG-XPCIE1FC-EM8-Z<br>SG-XPCIE2FC-EM8-Z |

 TABLE 6
 Supported HBAs for Microsoft Windows Data Host Platforms (Continued)

| Host OS /<br>Servers                                                                     | HBAs                                                                                                    | Sun 2-Gb HBAs                                                          | Sun 4-Gb HBAs                                                                                                    | Sun 8-Gb HBAs                                                                    |
|------------------------------------------------------------------------------------------|----------------------------------------------------------------------------------------------------|------------------------------------------------------------------------|----------------------------------------------------------------------------------------------------|----------------------------------------------------------------------------------|
| Microsoft<br>Windows<br>2003<br>64-bit with<br>SP1 R2 /<br>x64<br>(AMD)<br>EM64T<br>IA64 | QLogic QLE 256x QLogic QLE 246x QLogic QLA 246x QLogic QLA 234x QLogic QLA 2310F Emulex LPe12000/LPe12002/ LPe1250 Emulex Lpe11000/LPe11002/LPe1150 Emulex LP11000/LP11002/LP1150 Emulex LP11000/LP11002/LP1150 Emulex LP1952/LP9002/LP9002DC Emulex 10000/10000DC/LP1050 | SG-XPCI1FC-EM2<br>SG-XPCI2FC-EM2<br>SG-XPCI1FC-QL2<br>SG-XPCI2FC-QF2-Z | SG-XPCIE1FC-QF4 SG-XPCIE2FC-QF4 SG-XPCIE1FC-EM4 SG-XPCIE2FC-EM4 SG-XPCI1FC-QF4 SG-XPCI1FC-QF4 SG-XPCI1FC-EM4 SG-XPCI2FC-EM4 SG-XPCI2FC-EM4 SG-XPCI2FC-EM4 SG-XPCIE2FCGBE-Q-Z SG-XPCIE2FCGBE-E-Z | SG-XPCIE1FC-QF8-Z<br>SG-XPCIE2FC-QF8-Z<br>SG-XPCIE1FC-EM8-Z<br>SG-XPCIE2FC-EM8-Z |

 TABLE 7
 Supported HBAs for Linux Data Host Platforms

| Host OS /<br>Sun Servers      | HBAs                                                                                                    | Sun 2-Gb HBAs                                                          | Sun 4-Gb HBAs                                                                                                    | Sun 8-Gb HBAs                                                                    |
|-------------------------------|----------------------------------------------------------------------------------------------------|------------------------------------------------------------------------|----------------------------------------------------------------------------------------------------|----------------------------------------------------------------------------------|
| Linux<br>SuSE 10.2<br>SuSE 11 | QLogic QLE 256x QLogic QLE246x QLogic QLA 246x QLogic QLA 234x QLogic QLA 2310F Emulex LP982/LP9802/9802DC Emulex LP9002/LP9002DC/LP952 Emulex LP10000/10000DC/LP1050 Emulex LP11000/LP11002/LP1150 Emulex Lpe11000/LPe11002/LPe1150 Lpe12000/LPe12002/ Lpe1250 | SG-XPCI1FC-EM2<br>SG-XPCI2FC-EM2<br>SG-XPCI1FC-QL2<br>SG-XPCI2FC-QF2-Z | SG-XPCIE1FC-QF4 SG-XPCIE2FC-QF4 SG-XPCIE1FC-EM4 SG-XPCIE2FC-EM4 SG-XPCI1FC-QF4 SG-XPCI2FC-QF4 SG-XPCI1FC-EM4 SG-XPCI2FC-EM4 SG-XPCI2FC-EM4 SG-XPCI2FC-EM4 | SG-XPCIE1FC-QF8-Z<br>SG-XPCIE2FC-QF8-Z<br>SG-XPCIE1FC-EM8-Z<br>SG-XPCIE2FC-EM8-Z |

 TABLE 7
 Supported HBAs for Linux Data Host Platforms (Continued)

| Host OS /<br>Sun Servers                                                            | HBAs                                                                                                    | Sun 2-Gb HBAs                                                          | Sun 4-Gb HBAs                                                                                                    | Sun 8-Gb HBAs                                                                    |
|-------------------------------------------------------------------------------------|----------------------------------------------------------------------------------------------------|------------------------------------------------------------------------|----------------------------------------------------------------------------------------------------|----------------------------------------------------------------------------------|
| Linux<br>SuSE 9.0 -<br>IA 32, 2.6<br>kernel /<br>x64<br>EM64T<br>x86 (IA32)<br>IA64 | QLogic QLE 256x QLogic QLE 246x QLogic QLA 246x QLogic QLA 234x QLogic QLA 2310F Emulex LP982/LP9802/9802DC Emulex LP9002/LP9002DC/LP952 Emulex LP10000/10000DC/LP1050 Emulex LP11000/LP11002/LP1150 Emulex LP11000/LP11002/LP1150                                   | SG-XPCI1FC-EM2<br>SG-XPCI2FC-EM2<br>SG-XPCI1FC-QL2<br>SG-XPCI2FC-QF2-Z | SG-XPCIE1FC-QF4 SG-XPCIE2FC-QF4 SG-XPCIE1FC-EM4 SG-XPCIE2FC-EM4 SG-XPCI1FC-QF4 SG-XPCI2FC-QF4 SG-XPCI1FC-EM4 SG-XPCI2FC-EM4 SG-XPCI2FC-EM4 SG-XPCI2FC-EM4 SG-XPCIE2FCGBE-Q-Z SG-XPCIE2FCGBE-E-Z | SG-XPCIE1FC-QF8-Z<br>SG-XPCIE1FC-EM8-Z<br>SG-XPCIE1FC-EM8-Z<br>SG-XPCIE2FC-EM8-Z |
| RHEL 5u2<br>RHEL 5u3                                                                | Lpe11000/LPe11002/LPe1150  QLogic QLE 256x QLogic QLE 246x QLogic QLA 246x QLogic QLA 234x QLogic QLA 2310F Emulex LP982/LP9802/9802DC Emulex LP9002/LP9002DC/LP952 Emulex LP10000/10000DC/LP1050 Emulex Lpe11000/LPe11002/LPe1150 Emulex Lpe12000/LPe12002/ LPe1250 | SG-XPCI1FC-EM2<br>SG-XPCI2FC-EM2<br>SG-XPCI1FC-QL2<br>SG-XPCI2FC-QF2-Z | SG-XPCIE1FC-QF4 SG-XPCIE2FC-QF4 SG-XPCIE1FC-EM4 SG-XPCIE2FC-EM4 SG-XPCI1FC-QF4 SG-XPCI2FC-QF4 SG-XPCI1FC-EM4-Z SG-XPCI2FC-EM4-Z SG-XPCI2FC-EM4-Z SG-XPCIE2FCGBE-Q-Z SG-XPCIE2FCGBE-E-Z          | SG-XPCIE1FC-QF8-Z<br>SG-XPCIE2FC-QF8-Z<br>SG-XPCIE1FC-EM8-Z<br>SG-XPCIE2FC-EM8-Z |

 TABLE 7
 Supported HBAs for Linux Data Host Platforms (Continued)

| Host OS /<br>Sun Servers | HBAs                                                                                                    | Sun 2-Gb HBAs                                                          | Sun 4-Gb HBAs                                                                                                    | Sun 8-Gb HBAs                                                                    |
|--------------------------|----------------------------------------------------------------------------------------------------|------------------------------------------------------------------------|----------------------------------------------------------------------------------------------------|----------------------------------------------------------------------------------|
| RHEL 4u7<br>RHEL 4.8     | QLogic QLE 256x QLogic QLE 246x QLogic QLA 246x QLogic QLA 234x QLogic QLA 2310F Emulex LP982/LP9802/9802DC Emulex LP9002/LP9002DC/LP952 Emulex LP10000/10000DC/LP1050 Emulex Lpe11000/LPe11002/LPe1150 Emulex Lpe12000/LPe12002/ Lpe1250 | SG-XPCI1FC-EM2<br>SG-XPCI2FC-EM2<br>SG-XPCI1FC-QL2<br>SG-XPCI2FC-QF2-Z | SG-XPCIE1FC-QF4 SG-XPCIE2FC-QF4 SG-XPCIE1FC-EM4 SG-XPCIE2FC-EM4 SG-XPCI1FC-QF4 SG-XPCI2FC-QF4 SG-XPCI1FC-EM4-Z SG-XPCI2FC-EM4-Z SG-XPCI2FC-EM4-Z SG-XPCIE2FCGBE-Q-Z SG-XPCIE2FCGBE-E-Z | SG-XPCIE1FC-QF8-Z<br>SG-XPCIE2FC-QF8-Z<br>SG-XPCIE1FC-EM8-Z<br>SG-XPCIE2FC-EM8-Z |

 TABLE 8
 Other Supported Data Host Platforms

| Host OS                  | Host Servers | HBAs                                                                      |  |
|--------------------------|--------------|---------------------------------------------------------------------------|--|
| Novell NetWare 6.5 (SP7) | x86 (IA32)   | QLogic QLA 2342<br>QLogic QLA 2340<br>QLogic QLA 2310F<br>QLogic QLA 246x |  |
| Novell NetWare 6.5 (SP3) | x86 (IA32)   | QLogic QLA 2342<br>QLogic QLA 2340<br>QLogic QLA 2310F<br>QLogic QLA 246x |  |

 TABLE 8
 Other Supported Data Host Platforms (Continued)

| HP RISC | HP A6795A              |
|---------|------------------------|
| IA64    | HP A6826A              |
|         | HP A6684A              |
|         | HP A6685A              |
|         | HP AB378A              |
|         | HP AB379A              |
|         | HP AD300A<br>HP AD355A |
|         |                        |
|         | AH400A (IA64)          |
|         | AH401A (IA64)          |
| HP RISC | HP A6795A              |
| IA64    | HP A6826A              |
|         | HP A9784A              |
|         | HP AB378A              |
|         | HP AB379A              |
|         | HP AD300A              |
|         | HP AD355A              |
| Power   | IBM 5716               |
|         | IBM 5758               |
|         | IBM 5759               |
|         | IBM 6228               |
|         |                        |
|         | HP RISC IA64           |

## Supported Enterprise Software

The enterprise software applications listed in TABLE 9 are compatible with the Solaris OS on the data host.

 TABLE 9
 Supported Enterprise Software

| Software                                  | Version     |
|-------------------------------------------|-------------|
| Legato NetWorker                          | 7.3         |
| Sun Cluster                               | 3.0, 3.1    |
| Sun StorageTek QFS software               | 4.0 minimum |
| Sun StorageTek SAM-FS software            | 4.0 minimum |
| Sun StorageTek Availability Suite         | 3.2 minimum |
| Sun StorageTek Enterprise Backup Software | 7.3         |

 TABLE 9
 Supported Enterprise Software (Continued)

| Software                               | Version                              |
|----------------------------------------|--------------------------------------|
| Solaris Volume Manager                 | Embedded in the Solaris 9 and 10 OSs |
| VERITAS Storage Foundation (VxVM/VxFS) | 5.0                                  |
| VERITAS Cluster Server (VCS)           | 5.0                                  |
| VERITAS NetBackup                      | 6.0 or higher                        |

### Supported FC and Multilayer Switches

The following FC fabric and multilayer switches are compatible for connecting data hosts and Sun StorageTek 6140 Array:

- Sun StorEdge Network 2 Gb FC Switch 8, 16, and 64
- Brocade SilkWorm 200E/300/4100/4900/5000/5100/5300/7500/48000/DCX
- Cisco 9124/9134/9216/9216i/9222i/9506/9509/9513
- McDATA 6140/i10K/QPM 4 Gb blade for 6140
- QLogic SANBox 5602/9000

# **Installing Firmware**

The array installation procedures are described in the *Sun StorageTek 6140 Array Hardware Installation Guide* that came with your array. Host management software installation and upgrades are described in the *Sun StorageTek Common Array Manager Release Notes*. This section describes release-specific steps for firmware upgrades that you must perform:

- "Upgrading Array Firmware" on page 16
- "Updating the SSD Driver for the Solaris OS" on page 18

## Upgrading Array Firmware

New firmware files are included in each release of the Sun StorageTek Common Array Management software, currently Release 6.5.0. When you install new management software from DVD or web download and perform the Upgrade

Firmware function, the software will detect older firmware versions and upgrade to the new firmware versions required for this release. It is not necessary to uninstall the existing firmware.

If the software detects that there is no earlier version installed, it will perform a complete new installation. The software is available on the Sun StorageTek Common Array Manager DVD, or in the package you obtain from

http://www.sun.com/storagetek/management\_software/resource\_manag
ement/cam/get\_it.html

TABLE 10 lists the available fimrware upgrade paths.

**TABLE 10** Firmware Upgrade Paths

| Current Firmware Revision | Upgrade to<br>Revision  | Upgrade Type             | Upgrade Performed Using                                                                                                    |
|---------------------------|-------------------------|--------------------------|----------------------------------------------------------------------------------------------------|
| 06.xx                     | 06.60.22.10             | Online                   | CAM (See "To Upgrade the Firmware on the Array" on page 18)                                                                                                    |
| 06.14 (or higher)         | 07.60.xx.xx (or higher) | Offline<br>and<br>Online | Requires a two-step process:  1. Upgrade 6.14 (or higher) to 7.15.11.17* using Sun StorageTek 6000 Series Upgrade Utility (See Sun StorageTek 6000 Series Array Firmware Upgrade Guide)  2. Upgrade 7.15.11.17 to 7.50.13.10 (or higher) using CAM (See "To Upgrade the Firmware on the Array" on page 18) |
| 07.xx                     | 07.60.xx.xx (or higher) | Online                   | CAM (See "To Upgrade the Firmware on the Array" on page 18)                                                                                                    |

<sup>\*</sup> Limited function version of the firmware for initial step in the controller firmware upgrade process

**Note** – The transition from 06.xx to 07.15.11.17 firmware is an offline upgrade and is customer installable. The *Sun StorageTek 6000 Series Array Firmware Upgrade Guide* describes how to upgrade the 6140 array to the controller firmware version 7.15.11.17 (a limited function version of the firmware) using the special upgrade utility. Once your array is at firmware version 7.15.11.17, you *must* then upgrade to the latest firmware revision using CAM.

### Troubleshooting Upgrade Failures

If you receive a failure message from the Upgrade Utility going from 7.15.11.17 to 7.50 or going from 7.50.08.10 to 7.50.13.10 and any higher firmware revision using CAM or SANtricity. follow these steps:

- 1. Review the event log for true errors.
- 2. Save the event log.
- 3. You might need to clear the event log to move forward.

Contact your technical support representative if you need assistance in the reviewing the event log.

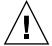

**Caution** – If your array is at firmware version 07.xx, you cannot downgrade to 6.xx. If you must downgrade to 6.xx, contact Sun support.

### To Upgrade the Firmware on the Array

Using CAM, this procedure downloads the firmware binary on the management host to the array and upgrades the firmware running in the array.

- 1. Log in to the management host.
- 2. On the Java Web Console page, click Sun StorageTek Common Array Manager.
- 3. Go to the Storage System Summary page and select the arrays to be upgraded.
- 4. Click the Upgrade Firmware button.
- 5. Follow the prompts.

## Updating the SSD Driver for the Solaris OS

After installing software for the data hosts from the Sun StorageTek 6140 Host Installation Software CD, go to SunSolve (http://www.sun.com/sunsolve) and download the SSD driver for data hosts running the Solaris 8 or 9 OS.

### To Update the SSD Driver for the Solaris 8 OS

**Note** – Patch 108974–49 or higher requires patch 108528–29 or higher. If needed, apply patch 108528–29 or higher first.

1. Download the 108974-49 or higher patch from SunSolve.

Refer to the README file for more information on downloading patches.

2. Unpack the patch:

unzip 108974-49.zip

3. Read the README file:

108974-49/README.108974-49

4. Apply the patch with the patchadd command:

patchadd 108974-49

5. Reboot your system.

reboot -- -r

### To Update the SSD Driver for the Solaris 9 OS

**Note** – Patch 113277-44 or higher requires patches 112233-02 and 112834-02, which are already included in most versions of the Solaris 9 OS. If they are needed, apply patches 112233-02 and 112834-02 first.

1. Download the 113277-44 or higher patch from SunSolve.

Refer to the README file for more information on downloading patches.

2. Unpack the patch:

unzip 113277-44.zip

3. Read the README file:

113277-44/README.113277-44

4. Apply the patch with the patchadd command.

patchadd 113277-44

#### 5. Reboot your system.

```
reboot -- -r
```

### Known Issues

The following sections provide information about known issues and bugs filed against this product release:

- "Installation and Initial Configuration Issues" on page 20
- "Hardware and Firmware Issues" on page 20
- "Documentation Issues" on page 22
- "Operational Information" on page 24

If a recommended workaround is available for a bug, it follows the bug description.

## Installation and Initial Configuration Issues

This section describes known issues and bugs related to installing and initially configuring the Sun StorageTek 6140 Array.

### Auto-Negotiation of Ethernet Switches Must be Set to On

Bug 6538927 - The Ethernet ports of the array auto-negotiate for standard 10 and 100 Mbits/second full duplex connectivity. The Ethernet switch that the array's management path connects with must have auto-negotiation turned on. If it is not set, the array will eventually lose visibility from the management host.

### Hardware and Firmware Issues

This section describes general issues related to the Sun StorageTek 6140 Array hardware and firmware.

#### CSM200 Requirements

When you add a new CSM200 expansion tray to an existing array in a production or active environment, you must cable and add the trays while the RAID controller module is powered on.

# Failed Drive Maintenance LED Remains Illuminated After Volume Deletion

**Bug 6590564** – When a drive has failed and is part of a volume being deleted, it is possible for the failed drive's blue maintenance LED to illuminate and remain illuminated despite the drive no longer being assigned to a volume.

Workaround - A reboot of the controller will clear the maintenance LED.

# Addition and Removal of Initiators From Zones in Fabric Are Not Dynamically Detected

**Bug 6329784** - When an initiator is added or removed from a zone in a fabric, the configuration software does not dynamically detect the change. The WWNs of initiators newly added to the SAN are not displayed.

Workaround – If the WWN of a new initiator is not in the drop-down list on the New initiator page, try creating the initiator by manually entering the new WWN. This will force the page to refresh. When you create another new initiator, the WWN will be in the list.

### Cannot Boot From System With a 6768A Direct Attached HBA

**Bug 6358173** - The 6768A (QLogic 2342) 2-Gb dual-port adapter cannot be used in direct attach mode, and you cannot boot from it.

**Workaround** - To use 6768A in direct attach mode, move the jumpers from pins 2-3 to pins 1-2. To boot using this HBA, move the 6768A jumpers from pins 2-3 to pins 1-2 or put a switch between the host and array.

### Errors From Expansion Tray 2A and 2B Ports

**Bug 6417872** - When Small Form-factor Plugs (SFPs) are installed in ports 2A and 2B of an expansion tray, the front amber fault LED turns on and the IOM displays an H8 error.

**Workaround -** Do not install SFPs into these slots.

#### **Documentation Issues**

This section describes known issues and bugs related to the Sun StorageTek 6140 Array documentation.

With Release 5.0, the Sun StorageTek 6140 Array Getting Started Guide (Release 2.0) has been replaced by the Sun StorageTek Common Array Manager Software Installation Guide and the Sun StorageTek 6140 Array Hardware Installation Guide. Refer to the Sun StorageTek Common Array Manager Software Installation Guide for information about Sun StorageTek Common Array Manager software installation, firmware files, and logging into the browser interface and sscs CLI man pages.

#### Installation Documentation Correction Regarding Sun Cluster Support

**Bug 6417872**—The note on page 77 of the *Sun StorageTek 6140 Array Hardware Installation Guide*, p/n 817-7497, incorrectly states the configuration in Figure 3-4 is not supported for use in a Sun Cluster environment.

**Correction**—Change the text of the note to read:

**Note** – The configuration in FIGURE 3-4 is supported for use in a Sun Cluster environment.

### Reset Battery Age Procedure Omitted from Guide

Bug 6887119—The Sun Storage 6000 Series Hardware Upgrade Guide, p/n 820-7003-10, is missing a step for resetting the battery age.

**Correction**—After installing the new controller tray and reconnecting the cables, use the Service Advisor Battery Replacement procedure to reset the battery age.

#### Cable Changes in Installation Guide

The Sun StorageTek 6140 Array Hardware Installation Guide has not yet been updated for:

- The addition of one RJ45-DB9 adapter with null modem to the contents of the controller tray box.
- A change from copper cables to 2-meter optical FC cables and SFPs in the expansion module box.

The outdated copper cables are referenced in each configuration cabling section. Use the optical FC cables instead.

#### Revised Specifications

The following are revised specifications for the array and its documentation.

#### Controller Module (fully populated)

- Acoustics: 6.8 bels
- Heat Output:

```
380 Watts (1297 BTU/Hr) using AC Power Source
445 Watts (1519 BTU/Hr) using DC Power Source (NEBS)
```

- Altitude (storage) 100 ft (30.5 M) below sea level to 9,840 feet (3,000 meters)
- AC Power

```
3.73 A Max Operating @ 115 VAC (90 to
136 VAC Range), 50/60~\mathrm{Hz} 1.96 A Max Operating @ 230 VAC (180 to
 264 VAC Range), 50/60~\mathrm{Hz}
```

DC Power

```
15.8 A Max Operating @ 36 VDC (-36 to -72 VDC Range)
```

Safety and Emissions EN 300 386 (NEBS)

#### CSM200 Expansion Module (fully populated)

- Acoustics: 6.8 bels
- Heat Output:

```
410 Watts (1400 BTU/Hr) using AC Power Source
445 Watts (1519 BTU/Hr) using DC Power Source (NEBS)
```

- Altitude (storage) 100 ft (30.5 M) below sea level to 9,840 feet (3,000 meters)
- AC Power

```
4.21 A Max Operating @ 115 VAC (90 to 136 VAC Range), 50/60 Hz 2.16 A Max Operating @ 230 VAC (180 to 264 VAC Range), 50/60 Hz
```

■ DC Power

```
15.8 A Max Operating @ 36 VDC (-36 to -72 VDC Range)
```

Safety and Emissions EN 300 386 (NEBS)

## **Operational Information**

This section provides useful operational information not documented elsewhere.

Sharp Edges on Chassis

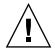

**Caution** – On both the controller and expansion trays, the rear of the chassis has very sharp edges.

Controller FRU Handle Can Be Hazardous

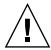

**Caution** – Be careful using the FRU handle on the controller tray. It can snap shut when pushed hard during reinsertion, pinning fingers between the tray and handle edges.

#### Replacing Failed Disk Drives From Another Array

If a volume failure on a Sun StorageTek 6140 Array results from failed disk drives, you must be careful when introducing replacement drives that were part of a volume in use by another Sun StorageTek 6140 Array.

**Workaround** - To avoid having the array incorrectly initiate a volume migration process with the newly introduced replacement drives, perform one of the following tasks:

- Verify that the volume on the Sun StorageTek 6140 Array with the failed disk drives has not been deleted. You should leave the volume in a failed state and not delete the volume.
- Verify that the disk drives being taken from the inactive Sun StorageTek 6140 Array are not part of an active volume. If the disk drives are part of an active virtual disk, delete all volumes residing on that virtual disk before removing the disk drives.

### Controller Tray ID Numbering Is Unrestricted

Controller tray IDs can be set to any number between 0 and 99. Expansion trays use the values 0 to 79. Controller trays should use the values 80 to 99 (except 85) to avoid duplicate tray IDs.

If tray IDs are duplicated, the array will not be able to detect the drives on one of the two trays that have the same ID (which one is arbitrary). Do not use ID 85 for the controller tray, as this number is the default setting that indicates everything is operating as expected.

#### The Expansion Module Must Be Set to the Same Speed As the Controller

The controller and expansion modules must be set to the same speed. If the 2/4Gb switch is set to 2Gb on one and it is set to 4Gb on the other, the expansion module will appear inoperative with no indication of the cause.

The controller is set to 2Gb at the factory. An expansion module is set at the factory to whatever its disk drives are. You can tell what the speed of the disks on the tray are by removing one of the disks and examining the label. Next to the disk name on the label there is a number indicating the RPM and speed of the disk. For example, the number 15k.4 indicates the disk is 15,000 RPMs and 4Gb.

#### Cable Adapters

The array ships with two RJ-45 to miniDIN cables, a RJ45-DB9 adapter, and a RJ45-DB9 adapter with a null modem. The two adapters allow users to connect to the array from most Sun workstations, portable PCs, and terminal servers. If your ship kit does not include the RJ45-DB9 adapter with a null modem and you cannot connect with the RJ45-DB9 adapter, either supply your own adapter or contact Sun Service.

To connect from a portable PC without a serial port, you will need to purchase a USB to serial adapter, available from most computer stores.

### When Performing an Array Import, Do Not Modify Management Objects

If you create management objects while an "import array" job is running, it might interfere with the import. Be sure that everyone who uses the destination array does not modify or create any objects (including volumes, initiators, mappings, and so on) while the import is in progress.

### Using a Volume Before It Is Fully Initialized

When you create a volume and label it, you can start using the volume before it is fully initialized.

#### Controller Tray Battery Information

During bootup, the battery light might flash for an extended period. The battery charger performs a series of battery qualification tests before starting a battery charge cycle. This series of tests occurs at subsystem power-up. The tests are automatically reinitialized approximately every 25 hours by a timer.

Each controller tray contains a hot-pluggable lithium ion battery pack for cache backup in case of power loss. The on-board battery is capable of holding a 2-gigabyte cache for three days (72 hours). The service life of the battery pack is three years, at the end of which the battery pack must be replaced (it is field-replaceable).

#### Status Codes

The following is a list of the meanings of the status and diagnostic codes that may display on the numerical LEDs on the controller and expansion modules.

**TABLE 11** Tray ID Display Status Codes

| Value | Description                                                                   |
|-------|-------------------------------------------------------------------------------|
| FF    | IOM boot diagnostic executing                                                 |
| 88    | This IOM is being held in Reset by the other IOM                              |
| AA    | IOM-A application is booting up                                               |
| bb    | IOM-B application is booting up                                               |
| H1    | SFP speed mismatch (2 Gbit/sec SFP installed when operating at 4 Gbit/sec) $$ |
| H2    | Invalid/incomplete configuration                                              |
| Н3    | Maximum reboot attempts exceeded                                              |
| H4    | Cannot communicate with other IOM                                             |
| H5    | Midplane harness failure                                                      |
| H6    | Firmware failure                                                              |
| H7    | Current enclosure fibre channel rate different than rate switch               |
| H8    | SFP(s) present in currently unsupported slot (2A or 2B)                       |

 TABLE 12
 Tray ID Display Diagnostic Codes

|       | Controller |                                             |
|-------|------------|---------------------------------------------|
| Value | State      | Description                                 |
| L0    | Suspended  | Mismatched controller types                 |
| L1    | Suspended  | Missing interconnect canister               |
| L2    | Suspended  | Persistent memory errors                    |
| L3    | Suspended  | Persistent hardware errors                  |
| L4    | Suspended  | Persistent data protection errors           |
| L5    | Suspended  | ACS failure                                 |
| L6    | Suspended  | Unsupported host card                       |
| L7    | Suspended  | Sub-model identifier not set or mismatched  |
| L8    | Suspended  | Memory configuration error                  |
| L9    | Suspended  | Link speed mismatch                         |
| LA    | Suspended  | Reserved                                    |
| Lb    | Suspended  | Host card configuration error               |
| LC    | Suspended  | Persistent cache backup configuration error |
| Ld    | Suspended  | Mixed cache memory DIMMs                    |
| LE    | Suspended  | Uncertified cache memory DIMM Sizes         |
| LF    | Suspended  | Lockdown with limited SYMbol support        |
| LH    | Suspended  | Controller firmware mismatch                |

## Release Documentation

Following is a list of documents related to the Sun StorageTek 6140 Array.

Documentation for this product is available online at <a href="http://docs.sun.com/app/docs/prod/stortek.6140rohs#hic">http://docs.sun.com/app/docs/prod/stortek.6140rohs#hic</a>

#### You can also search for additional documentation at

http://www.sun.com/documentation

| Application                                                                                                    | Title                                                                                        | Part Number |
|----------------------------------------------------------------------------------------------------|----------------------------------------------------------------------------------------------|-------------|
| Site planning information                                                                                          | Sun StorageTek 6140 Array Site<br>Preparation Guide                                          | 819-5046    |
| Regulatory and safety information                                                                                  | Sun StorageTek 6140 Array Regulatory and<br>Safety Compliance Manual                         | 819-5047    |
| Installation and initial configuration instructions                                                                | Sun StorageTek 6140 Hardware Installation<br>Guide                                           | 819-7497    |
| Installation instructions and<br>basic configuration information<br>for the Sun StorageTek Common<br>Array Manager | Sun StorageTek Common Array Manager<br>Software Installation Guide                           | 820-7921    |
| Instructions for installing the Sun<br>StorEdge Expansion cabinet                                                  | Sun StorEdge Expansion Cabinet<br>Installation and Service Manual                            | 805-3067    |
| Instructions for installing the Sun<br>Rack 900/1000 cabinets                                                      | Sun Rack Installation Guide                                                                  | 816-6386    |
| Instructions for installing the Sun<br>Fire cabinet                                                                | Sun Fire Cabinet Installation and Reference<br>Manual                                        | 806-2942    |
| Solaris OS 8 and 9 multipathing software information                                                               | SAN Foundation Software Release Notes                                                        | 819-5604-15 |
| Multipath failover guide for<br>Linux OS platforms                                                                 | Sun StorageTek RDAC Multipath Failover<br>Driver Installation Guide For Linux OS             | 820-4738    |
| Multipath failover guide for<br>Windows OS platforms                                                               | Sun StorageTek MPIO Device Specific<br>Module Installation Guide For Microsoft<br>Windows OS | 820-4737    |
| Release-specific information for<br>the Sun StorageTek Common<br>Array Manager                                     | Sun StorageTek Common Array Manager<br>Release Notes, v. 6.5.0                               | 821-0126    |
| Upgrade controller firmware from 6.x to 7.x                                                                        | Sun StorageTek 6000 Series Array<br>Firmware Upgrade Guide                                   | 820-7197    |
| Reference information for the<br>Common Array Manager CLI                                                          | Sun StorageTek Common Array Manager<br>CLI Guide                                             | 821-0132    |

## Service Contact Information

If you need help installing or using this product, go to:

http://www.sun.com/service/contacting

# Third-Party Web Sites

Sun is not responsible for the availability of third-party web sites mentioned in this document. Sun does not endorse and is not responsible or liable for any content, advertising, products, or other materials that are available on or through such sites or resources. Sun will not be responsible or liable for any actual or alleged damage or loss caused by or in connection with the use of or reliance on any such content, goods, or services that are available on or through such sites or resources.

### Disk Drive Insertion

This appendix describes how to properly insert a disk drive into a controller or expansion tray.

Drives are inserted with the power on, unless specifically instructed not to by Sun technical support.

The correct way to insert a disk drive into the tray is as follows:

- 1. Lift the drive handle up to open it.
- 2. Push the disk drive into the chassis by slowly pushing against the drive housing until the drive handle engages with the chassis.
- 3. When the handle starts to move itself downwards, push the disk drive handle down. This will crank the disk drive the rest of the way into the chassis.

FIGURE A-1 shows a drive being inserted into the chassis the correct way.

FIGURE A-1 Inserting a Disk Drive

FIGURE A-2 Successfully Inserted Disk Drive

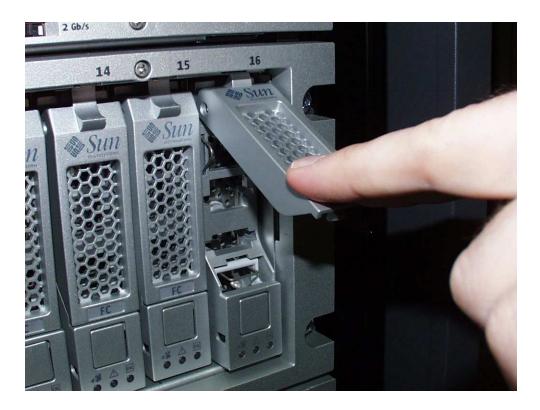

When the drive is completely installed, the drive and handle will be flush with the others, as shown in FIGURE A-2.

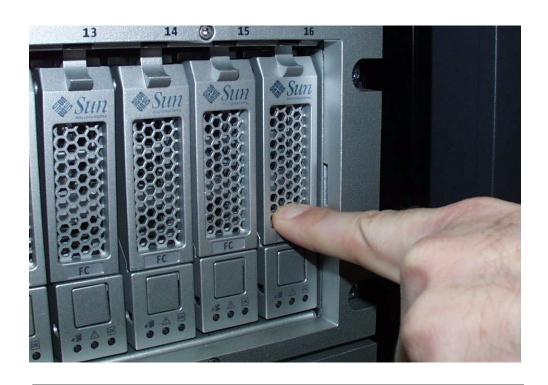

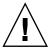

**Caution** – Do not insert a disk drive into a tray by pushing on its housing until it is all the way in. This can cause the handle to be stuck in the "up" position so it is unable to close.

FIGURE A-3 shows the wrong way to insert the drive.

FIGURE A-3 Incorrect Way to Insert Disk Drive

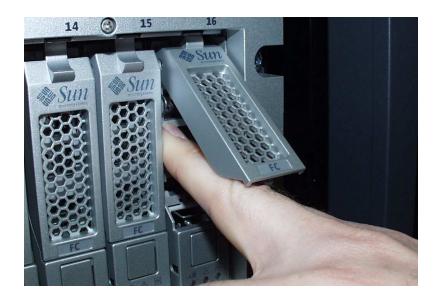

## Using DC Power

This appendix describes using the DC Power Unit for the Sun StorageTek 6140 array in the following sections:

- "DC Power Overview" on page 35
- "Site Preparation for DC Power" on page 37
  - "Site Wiring and Power" on page 37
  - "DC Power Input" on page 38
  - "DC Power Connector Cables and Source Wires" on page 39
- "Installation Notes for DC Power" on page 39
  - "Ship Kit Changes" on page 40
  - "DC Power LEDS" on page 40
  - "DC Power Caution When Link Rate Switching" on page 40
  - "Connecting Power Cables" on page 41
  - "Turning Off the DC Power During an Emergency" on page 42
  - "Relocation Cautions" on page 42

### DC Power Overview

The Sun StorageTek 6140 array can be ordered with a DC power connection and connector cables.

**Caution** – A qualified service person is required to make the DC power connection per NEC and CEC guidelines. A two-pole 20-amp circuit breaker is required between the DC power source and the array module for over-current and short-circuit protection. Before turning off any power switches on a DC-powered module, you must disconnect the two-pole 20-amp circuit breaker.

**Caution – Electrical grounding hazard** – This equipment is designed to permit the connection of the D.C. supply circuit to the earthing conductor at the equipment.

FIGURE B-1 shows the DC Power Connectors and DC Power Switch.

FIGURE B-1 DC Power Connectors and DC Power Switch.

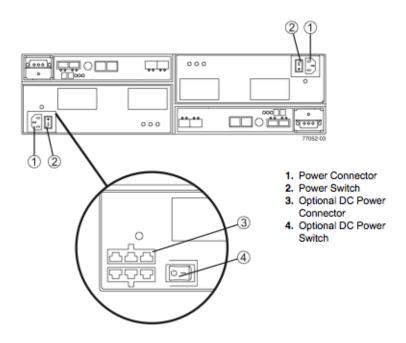

**Caution – Risk of electrical shock** – This unit has more than one power source. To remove all power from the unit, all DC MAINS must be disconnected by removing all power connectors (item 4 in Appendix FIGURE B-2) from the power supplies.

FIGURE B-2 DC Power Connector Cable and Source Wires

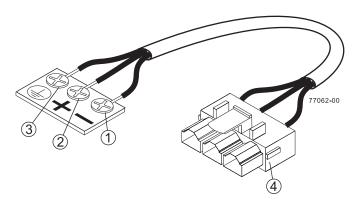

- Supply (Negative), Brown Wire, –48 VDC
- Return (Positive), Blue Wire
- Ground, Green/Yellow Wire
- 4. DC Power Connector

## Site Preparation for DC Power

This section updates the Sun StorageTek 6140 Array Site Preparation Guide with information regarding site power and wiring, power requirements (–48 VDC), and power cord routing instructions for the Sun StorageTek 6140 array:

- "Site Wiring and Power" on page 37
- "DC Power Input" on page 38
- "DC Power Connector Cables and Source Wires" on page 39

#### Site Wiring and Power

The Sun StorageTek 6140 array uses wide-ranging, redundant power supplies that automatically accommodate voltages to the AC power source or the optional –48-VDC power source.

The power supplies meet standard voltage requirements for both North American (USA and Canada) operation and worldwide (except USA and Canada) operation. The power supplies use standard industrial wiring with line-to-neutral or line-to-line power connections.

**Note** – Power for the optional –48-VDC power configuration is supplied by a centralized DC power plant instead of the AC power source in the cabinet. Refer to the associated manufacturer's documentation for specific DC power source requirements.

Consider the following information when preparing the array's installation site:

■ Protective ground – Site wiring must include a protective ground connection to the AC power source or the optional –48-VDC power source.

**Note** – Protective ground is also known as safety ground or chassis ground.

Circuit overloading

Power circuits and associated circuit breakers must provide sufficient power and overload protection. To prevent possible damage to the array, isolate their power source from large switching loads (such as air- conditioning motors, elevator motors, and factory loads).

- Interruptions:
  - Input transient 50 percent of the nominal voltage
  - Duration One-half cycle
  - Frequency Once every 10 seconds
- Power failures If a total power failure occurs, the array automatically performs a power-on recovery sequence without operator intervention after power is restored.

#### DC Power Input

The DC power source must provide the correct voltage, current, and frequency specified on the array nameplate label and the serial number label.

The DC power limits within which the Sun StorageTek 6140 array can run without interruption include the following:

- Nominal voltage
  - Low range: –36 VDC
  - High range: –72 VDC
- Operating current: 15.8 A maximum

#### DC Power Connector Cables and Source Wires

The Sun StorageTek 6140 array is shipped with –48-VDC power connector cables if the DC power option is ordered. The power connector cable plugs into the DC power connector on the back of the array (Figure 6-3 on page 6-3). The three source wires on the other end of the power connector cable connect the array to centralized DC power plant equipment, typically through a bus bar above the cabinet. A qualified service person is required to make this DC power connection. FIGURE B-2 shows the DC connector cable and the source wires.

Two (or optionally, four) DC power connector cables are provided with each array. There are two DC power connectors on the back of each array's two DC power supplies if additional redundancy is required.

**Note** – It is not mandatory that the second DC power connection on the array's DC power supplies be connected. The second DC power connection is provided for additional redundancy only and may be connected to a second DC power bus.

#### Additional DC Specifications

The following are specifications for DC power for a fully populated controller or expansion module:

Heat Output: 445 Watts (1519 BTU/Hr) using DC Power Source (NEBS)

Safety and Emissions: EN 300 386 (NEBS)

#### Installation Notes for DC Power

The sections that follow update the Sun StorageTek 6140 Array Hardware Installation Guide for DC power.

- "Ship Kit Changes" on page 40
- "DC Power LEDS" on page 40
- "DC Power Caution When Link Rate Switching" on page 40
- "Connecting Power Cables" on page 41
- "Turning Off the DC Power During an Emergency" on page 42
- "DC Power Caution When Link Rate Switching" on page 40
- "Relocation Cautions" on page 42

### Ship Kit Changes

If the DC power option is ordered, two DC power connector cables are provided with each controller tray for connection to centralized DC power plant equipment.

Two additional DC power connector cables should be ordered if additional redundancy is required.

**Caution** – A qualified service person is required to make the DC power connection per NEC and CEC guidelines. A two-pole 20-amp circuit breaker is required between the DC power source and the array module for over-current and short-circuit protection. Before turning off any power switches on a DC-powered module, you must disconnect the two-pole 20-amp circuit breaker.

#### DC Power LEDS

The following table lists the LEDs for DC power.

TABLE B-1 Lights on the Array Module

| Light                          | Symbol    | Location (CRUs)                                                                           | Function                                               |
|--------------------------------|-----------|-------------------------------------------------------------------------------------------|--------------------------------------------------------|
| DC Power (Optional)            | DC<br>=== | Power-fan  Note - Light is directly above or below DC power switch and DC power connector | Indicates the power supply is receiving DC input power |
| Direct Current (DC)<br>Enabled | DC<br>==  | Power-fan                                                                                 | Indicates the power supply is outputting DC power      |

### DC Power Caution When Link Rate Switching

**Caution** – Change the Link Rate switch only when there is no power applied to the controller tray. The link rate setting is read only at power-on. Before turning off any power switches on a DC-powered tray, you must disconnect the two-pole 20-amp circuit breaker.

#### Connecting Power Cables

To use the DC power option (–48-VDC) to power the array module, review the following points.

- Ensure that you use a separate power source for each optional DC power connector on the array module. Connecting to independent power sources maintains power redundancy.
- It is not mandatory that the second DC power connection on each of the array module's DC power-fan CRUs be connected. The second DC power connection is for additional redundancy only and may be connected to a second DC power bus.

**Caution** – A qualified service person is required to make the DC power connection per NEC and CEC guidelines. A two-pole 20-amp circuit breaker is required between the DC power source and the array module for over-current and short-circuit protection. Before turning off any power switches on a DC-powered module, you must disconnect the two-pole 20-amp circuit breaker.

**Caution** – Ensure that you do not turn on power to the array module or the connected drive modules until this guide instructs you to do so. For the proper procedure for turning on the power, see ""Connecting Power Cables" on page 41."

**Caution – Electrical grounding hazard** – This equipment is designed to permit the connection of the D.C. supply circuit to the earthing conductor at the equipment.

#### Connecting the Cables

- 1. Disconnect the two-pole 20-amp DC circuit breaker for the storage array.
- 2. Ensure that all DC power switches on the DC-powered array module and all DC power switches on any connected, DC-powered drive modules are turned off.
- 3. Connect the DC power connector cable to the DC power connector on the back of the array module.

**Caution** – The three source wires on the DC power connector cable (–48 VDC) connect the array module to centralized DC power plant equipment, typically through a bus bar located above the cabinet.

**Note** – It is not mandatory that the second DC power connection on each of the array module's DC power-fan CRUs be connected. The second DC power connection is for additional redundancy only and may be connected to a second DC power bus.

- 4. A qualified service person is required to make the DC power connection per NEC and CEC guidelines. A two-pole 20-amp circuit breaker is required between the DC power source and DC-powered modules for over-current and short-circuit protection. Connect the DC power source wires on the other end of the DC power connector cable to the centralized DC power plant equipment as follows (see "DC Power Connector Cable and Source Wires" on page 37).
  - a. Connect the brown -48-VDC supply wire to the negative terminal.
  - b. Connect the blue return wire to the positive terminal.
  - c. Connect the green/yellow ground wire to the ground terminal.
- 5. If applicable, connect a DC power cable to each DC-powered drive module in the storage array.

### Turning Off the DC Power During an Emergency

**Caution** – Potential loss of data – An emergency shutdown of the storage array might not allow the server to complete its I/O to the storage array.

**Note** – Trays in storage arrays can be connected to either the standard AC power supply or the optional DC power supply (–48 VDC).

**Note** – Before turning off the power switches on a DC-powered tray you must disconnect the two-pole 20-amp circuit breaker.

#### **Relocation Cautions**

Use the following guidelines when relocating trays or drives from one storage array to another.

**Caution** – Potential data loss – Moving a array or array components that are configured as part of a volume group can result in data loss. To prevent data loss, always consult a Customer Support representative before relocating configured drives, controller trays or expansion trays.

**Note** – Trays in arrays can be connected to the DC power supply (–48 VDC). Before turning off any power switches on a DC-powered tray, you must disconnect the two-pole 20-amp circuit breaker.

Do not move controller trays or expansion trays that are part of a volume group configuration. If you must move array components, contact a Customer Support representative for procedures. A Customer Support representative might direct you to complete several tasks prior to undertaking the relocation. These tasks might include:

- Creating, saving, and printing an array profile of each storage array that is affected by the relocation of a drive or tray.
- Performing a complete backup of all data on the drives that you intend to move.
- Verifying that the volume group and each of its associated volumes on the affected array have an Optimal status.
- Determining the location and status of any global hot spares associated with the affected storage array.

### APPENDIX C

# Preparing the Two-Post Telco Rack

Use the procedures in this chapter to install trays in a standard Telco rack. (You can use the existing universal rack kit and procedures to install the Sun StorageTek 6140 array in a four-post Telco rack.) The number of trays you need to install depends on your overall storage requirements. You can install a maximum of eight, one controller tray and up to seven expansion trays, in a third-party Telco rack.

This chapter describes the process of installing Sun StorageTek 6140 trays. It contains the following sections:

- "Preparing the Telco Rack" on page 46
- "Attaching the Rails to a Telco 2-Post Rack" on page 46
- "Installing a Tray in a Telco 2-Post Rack" on page 50

The installation procedures in this chapter require the following items:

- #2 Phillips screwdriver
- #3 Phillips screwdriver
- Flathead screwdriver
- Antistatic protection

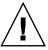

**Caution** – Electrostatic discharge can damage sensitive components. Touching the array or its components without using a proper ground might damage the equipment. To avoid damage, use proper antistatic protection before handling any components.

## Preparing the Telco Rack

Install the rack as described in the installation instructions provided by the manufacturer.

**Note** – Sun Microsystems makes no warranties or guaranties as to fit, form, or function of the Sun StorageTek 6140 array installed in third-party racks or cabinets. It is the customer's responsibility to ensure that the rack or cabinet can house the Sun StorageTek 6140 array in all conditions that may exist. All racks and cabinets must comply with local building and construction codes.

Populating a rack with trays starting from the bottom and moving up distributes the weight correctly in the cabinet.

## Attaching the Rails to a Telco 2-Post Rack

This procedure describes how to attach the rackmount rail kit to a Telco 2-post frame. You can use rack rails with a depth of 3-to-6 inches.

You will mount each tray with its horizontal center aligned with the frame of the Telco 2-post rack.

- 1. Loosely adjust the rail length to accommodate the length of the array.
- 2. Insert four (12-24 or 10-32) screws (one in each post side) in the front and back mounting holes of the right and left posts (FIGURE C-1). Do not tighten at this time.

Use the lowest available mounting hole at the bottom of each post that can be aligned with the top mount slot on the rail. The mount slot allows the rail to hang over the screw. Make sure that all four screws are aligned and mounted at the same height.

FIGURE C-1 Inserting Screws in the Front and Back Mounting Holes

FIGURE C-2 Seating the Mounting Rails Over the Front and Back Screws

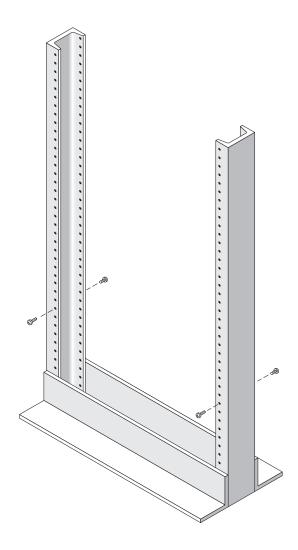

3. Align the open slot of the left mounting rail over the front and back screws of the left post, and press the rail down until it is seated over the screws (FIGURE C-2). Repeat for the right rail.

FIGURE C-3 Inserting Screws in the Lower Mounting Holes

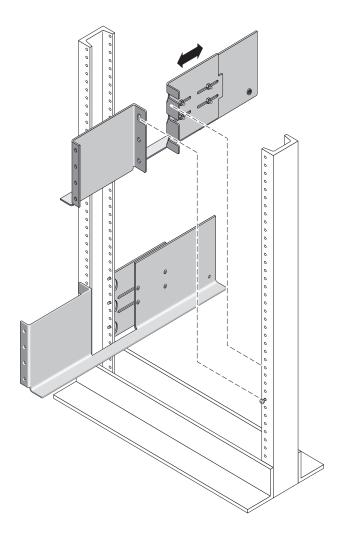

4. Insert eight more (12-24 or 10-32) screws (two in each post side) in the lower mounting holes at the front and back of the left and right rails (FIGURE C-3).

FIGURE C-4 Securing Each Rail to its Post

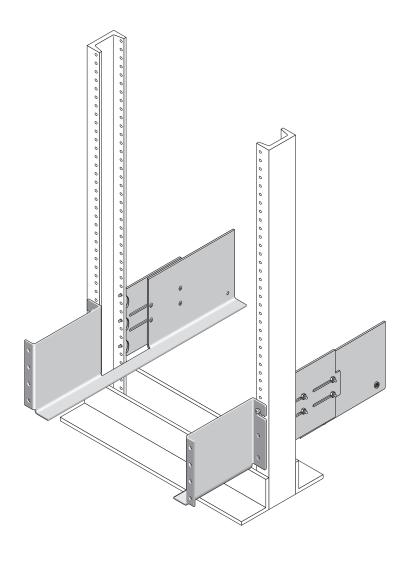

5. Using the #3 Phillips screwdriver, tighten all twelve screws (three on each side of a post) at the front and back of both mounting rails to secure each rail to its post (FIGURE C-4).

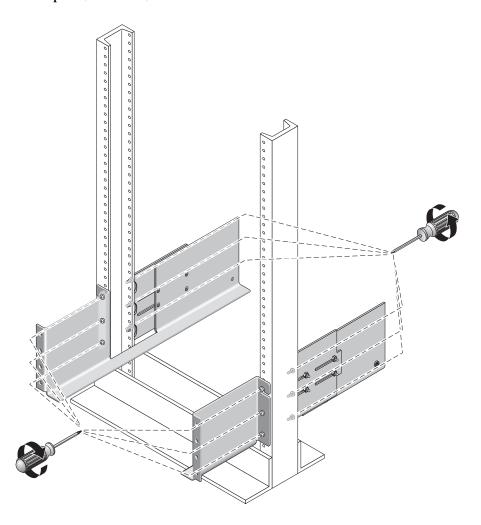

# Installing a Tray in a Telco 2-Post Rack

When installing a tray in a Telco 2-post rack, follow these instructions:

1. Unsnap and remove the left and right end caps on the tray to permit access to the screw mounting holes (FIGURE C-5).

FIGURE C-5 Removing the End Caps on the Tray

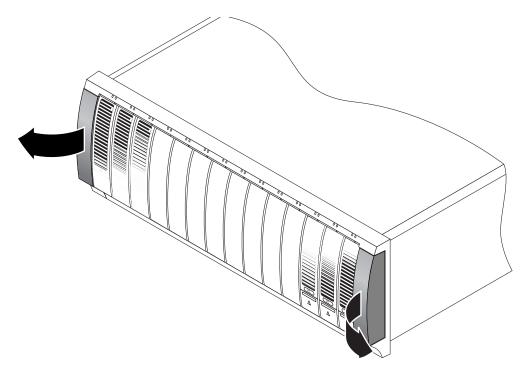

2. Using two people, one at each side of the tray, carefully lift and rest the tray on the bottom ledge of the left and right rails (FIGURE C-6).

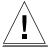

**Caution** – Use care to avoid injury. An tray can weigh up to 95 pounds (45 kg).

FIGURE C-6 Positioning the Tray in the Rack

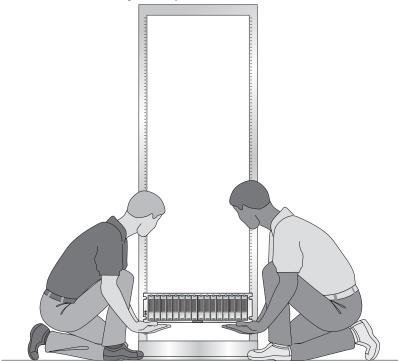

3. Carefully slide the tray onto the mounting rails until the front bezel of the tray contacts the rail flange on each side (FIGURE C-7).

FIGURE C-7 Sliding the Tray Into the Rack

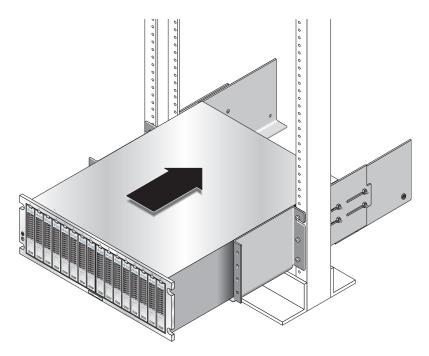

4. Use the #2 Phillips screwdriver to insert and tighten four  $10-32 \times 1/2$  screws, washers, and nuts (two each per side) to secure the tray to the front of the rack (FIGURE C-8).

FIGURE C-8 Securing the Tray to the Front of the Rack

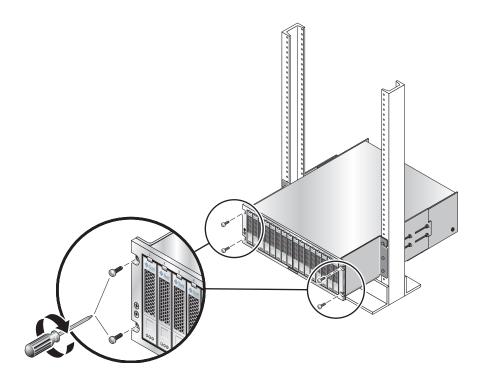

- 5. Replace the left and right end caps to hide the front mounting screws.

  The end caps snap onto the front bezel of the tray.
- 6. At the back of the tray, make a final adjustment to the rail lengths to align the back mounting points (FIGURE C-9) on the rail and array.
- 7. At the back of the tray, use the flathead screwdriver to install and tighten two 6-32 flat-head screws (one per side) through the back mounting points (FIGURE C-9).

FIGURE C-9 Securing the Tray to the Back of the Rack

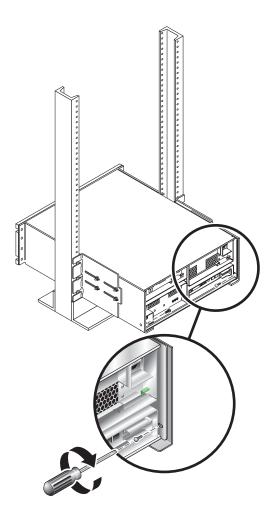

8. Tighten the four10-32 locknuts (two on each rail) on each rail extension to secure the rail length.

 $\textbf{FIGURE C-10} \quad \text{Tightening the Locknuts on the Rail Extension}.$ 

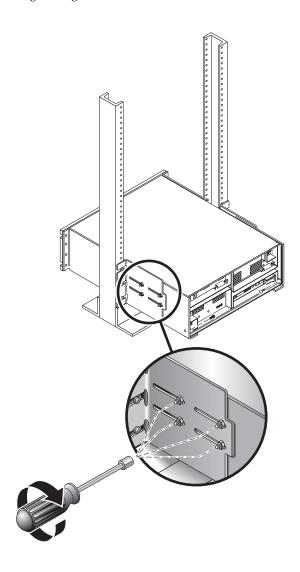